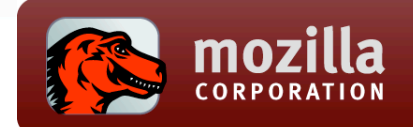

# Mozilla QA & The Tools We Use

Tony Chung, Marcia Knous, Carsten Book

July 29, 2008

Mozilla QA

7/29/2008

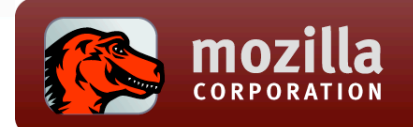

#### **Overview**

- I. Who We are
- II. Tools of the Trade
- III. How to Get Involved

Mozilla QA

7/29/2008

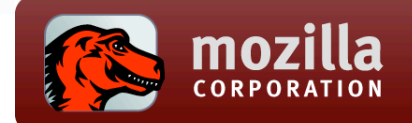

# Who We Are

- I. QA Execution Team
- II. QA Test Development Team

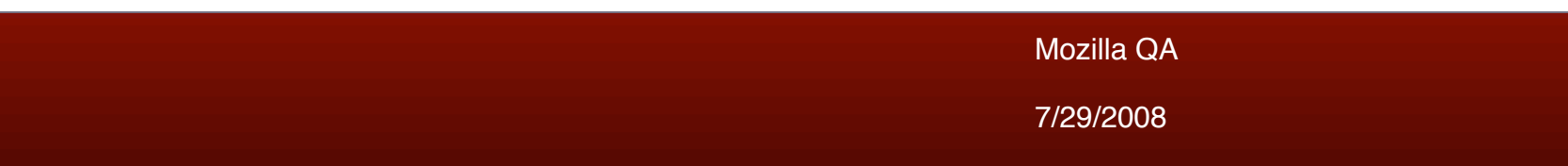

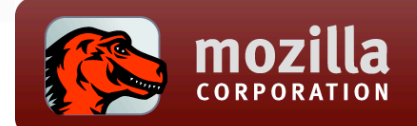

### Mozilla QA

- QA Test Execution
	- Feature Test Planning and Ownership
	- Manual Test Case creation and execution
	- Bug and Data Analysis
	- Products: Firefox, Thunderbird, Distribution, Websites (AMO, mozilla.com, L10n

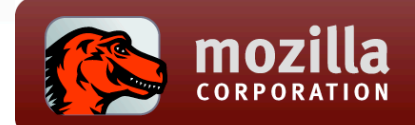

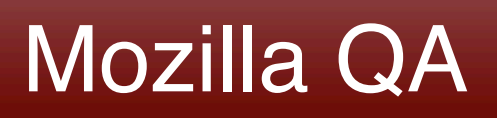

- QA Test Development
	- Creation and maintenance of Test Tools
	- Create new Automated testcases for new features
	- Products: Gristmill, Mochikit, Reftests, XPCShell, Leak Testing, Accessibility, Mobile

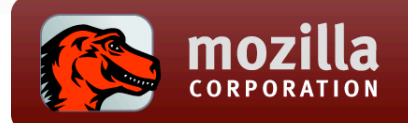

#### Tools of the Trade

- I. Manual Testing
	- I. Litmus
	- II. Feedback Channels
- II. Automation Testing
	- I. Leaks Testing
	- II. Addons Testing

Mozilla QA

7/29/2008

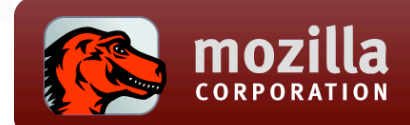

#### What is Litmus?

- Introduction
	- Integrated testcase management and QA tool that is designed to improve workflow, visibility, and turnaround time in the Mozilla QA process
	- Used by both Mozilla QA and the community to report test case successes and failures

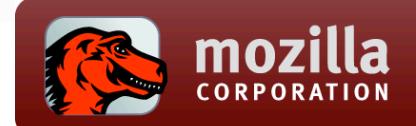

#### Litmus Structure

- Test Group Structure
	- Basic Functional Tests (BFT)
	- Full Functional Tests (FFT)
	- Smoketests
	- Specific Test Suites to operating systems such as "Windows Vista" or "Mac Keyboard Controls"
	- Localization l10n Test

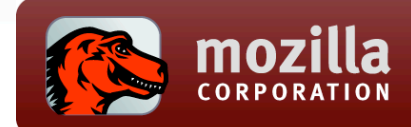

# Litmus Structure (cont)

- Test Subgroup Structure
	- Test Groups are divided into various subgroups. Examples would be:
		- Tabbed Browsing, OS Integration, Installation, etc
	- QA team members help maintain the various Firefox subgroups and are continually adding and refining test cases as the product evolves from release to release.
		- We hope to get the community more involved in this process.

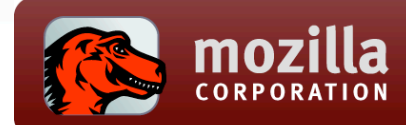

### Feedback Channels

- **Hendrix http://feedback.mozilla.org/**
	- Linked from the release notes and "What's New" page
	- Many of the comments result in bugs being filed in Bugzilla
- **MozillaZine Forums http://forums.mozillazine.org/**
	- Very useful discussions. Many thread discussions also turn into Bugzilla bugs.
- **Reporter http://reporter.mozilla.org/**
	- Good for identifying evangelism issues as well as sites that were working but are now broken
- **Breakpad http://crash-stats.mozilla.com/**
	- Crash reports information is aggregated here

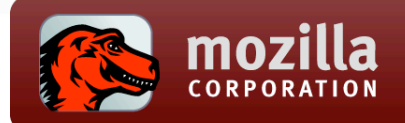

#### Memory Leak Tests

- I. What is Leak Testing?
- II. The Tools Involved
	- I. Leak Gauge
	- II. Addons

Mozilla QA 7/29/2008

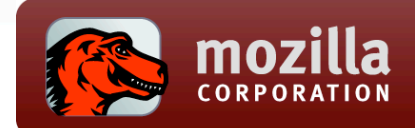

- **Lots of Memory Improvements for Firefox 3:**
	- The XPCOM cycle collector continuously cleans up unused memory. Plus, hundreds of memory leaks are now remedied
	- Memory Leak Tests after every Code change to make sure we introduce no new Memory Leaks

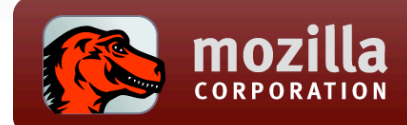

#### Overview of Leaks

- QA also started with a lot of Tests for Memory Leaks
- Mozilla QA runs manual tests using the Litmus Suite
	- (using Tools such as Debug Builds and Leak Gauge)
- Regression Memory Leak Testing of Firefox
- Memory Leak Tests of new and popular Addon's
- Future: More Automated Tests run by Mozilla QA

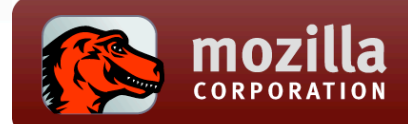

### Leak Tools

- Various Tools for Performance and Leak Testing
- QA uses Debug Builds and Leak Gauge
- Debug Builds: Debug Builds can be build with Trace-Malloc Support to search for Memory Leak Builds every time up to date build with latest checkins
	- overview over Leaking Components (but Debug Builds need to be built individually and you need a Development Environment
	- Xcode, Visual Studio Express, etc) for most platforms
- Leak Gauge: Developed by David Baron
	- It is designed to assist in detecting what leaks of large object graphs occur during normal browsing activity.
	- The logging can be run during normal browsing without significant overhead.
	- Log taken by setting environment variables in a release build.

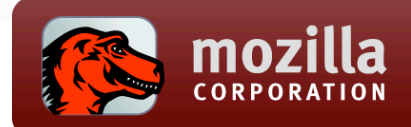

# Debug Builds

- Using Firefox Debug Builds with Trace Malloc enabled for all Platforms
	- (Windows XP/ Vista, Linux, Mac 10.4/10/5)
- Trace Malloc allows searching Memory Leaks
	- Can provide a Log File Output
- Identify Leaking Components, this information helps Developers to debug and fix the Memory Leak!

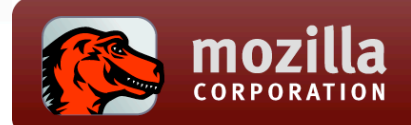

#### Leak Gauge

- Easy to use Memory Leak Test Tool developed by David Baron
- Only Requirement is a environment variable and works on all platforms
	- c:\NSPR\_LOG\_MODULES=DOMLeak:5,DocumentLeak: 5,nsDocShellLeak:5,NodeInfoManagerLeak:5
- set NSPR LOG FILE=c:\leak1.log to define a Leak Log
- Works on Firefox 2 and Firefox 3+ Release Builds
- Leak Log Upload Form on http://mxr.mozilla.org/mozilla/source/ tools/footprint/leak-gauge.html for analysis
- Upload Form indicates if a Memory Leak was found

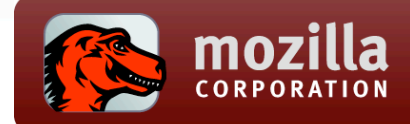

#### Leak Gauge

• When a Memory Leak was found the output of the Log analysis look like this:

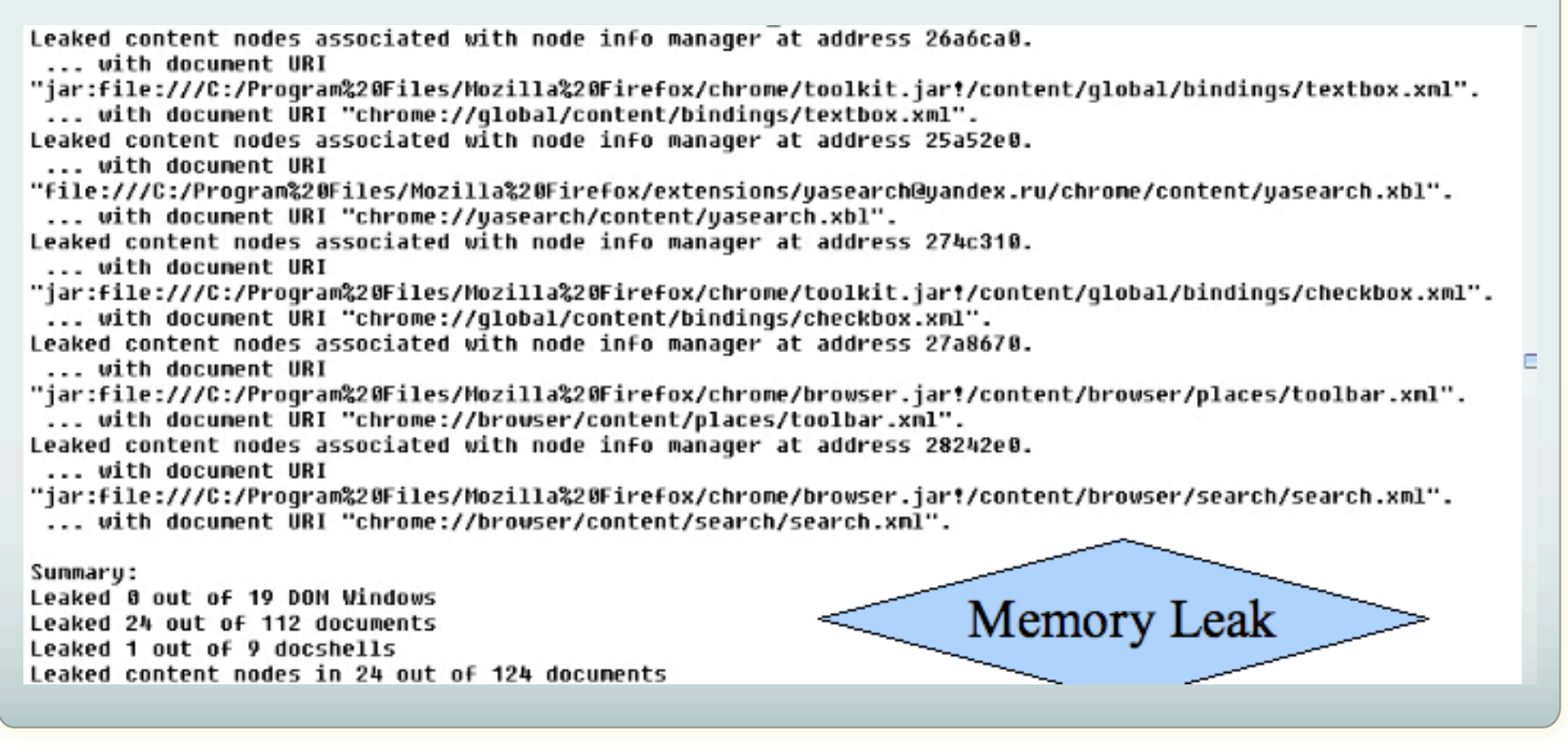

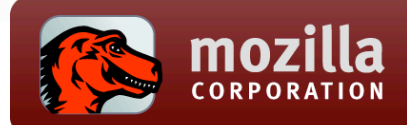

# Addons Testing

- We test new Extensions uploaded to Addons.mozilla.org and also the Top-Downloaded and Recommend Addon's
- Leak Testing is done with Debug Builds and also with Leak Gauge
- We provide also a Leak Gauge "How-To" for Addon Developers and AMO-Editors
- A best practices Document is in progress to give Addon Developers a hand in avoiding Memory Leak
- We use new Profiles to avoid any false-positive Results from other **Extensions**

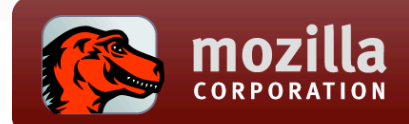

# Addons Testing (cont)

- We test all aspects of the Extension (Install, Uninstall, Features of the Extension)
- Provide Detailed Steps to reproduce so that this Memory Leak is reproducible by Developers and also to be able to verify the fix of this Leak.
- In case a Memory Leak was found we file a Bug in the Mozilla Bug Database and inform the Extension Developer
- **Future Plan: We will use more Automation to do this testing !**

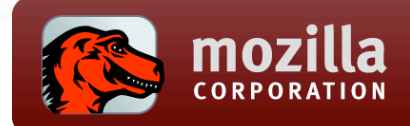

### Success So Far

- Successfully identified various types of Leaks in Extensions and Firefox Components – also in specific Scenarios – beyond automated Tests
- Memory Leak Logs from Debug Builds and Leak Gauge Help Developers to identify the cause of the Leak
- Memory Leak Testing of Extensions help to maintain the great Firefox 3 Performance

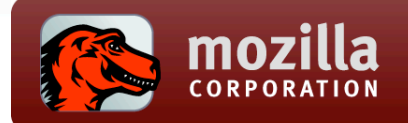

# Getting Connected

- I. Bugdays & Testdays
- II. Betatesters alias

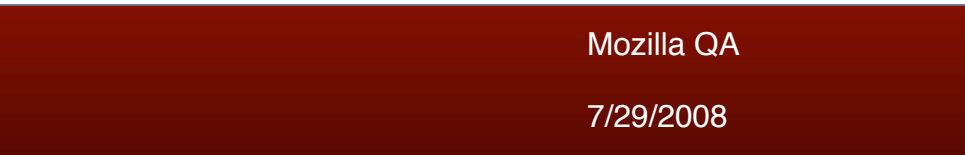

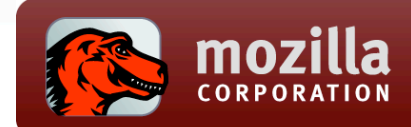

### Bugdays & Testdays

#### • **Bug Days**

- Weekly Triage of top unconfirmed bugs
- Tuesdays, 7am 5pm PDT, channel #bugday

#### • **Test days**

- Focused testdays on Mozilla Feature testing
- Topics examples: Firefox Nightlies, Feature areas, Test Case **Writing**
- Fridays, 7am 5pm PDT, channel #testday

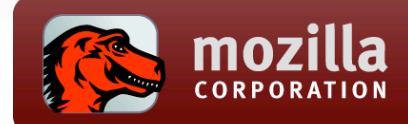

#### **Betatesters**

- History of the betatesters alias:
	- Originally created to help web devs identify possible regressions in security and stability releases
- How it is used:
	- Email blasts are sent out when we take the product to the "beta" channel to give web devs a heads up to start their testing
	- Today the list contains over 4,000 members and is continually growing
	- Get more info here: http://wiki.mozilla.org/QA/Community/ Betatesters\_Mailing\_List

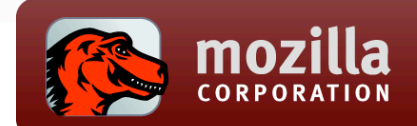

#### **References**

- **Get Started!**
	- Visit http://quality.mozilla.org/getstarted for a simple tutorial
- Overview of Performance and Leak Tools
	- http://wiki.mozilla.org/Performance:Leak\_Tools
- Memory Footprint Blog from pav
	- http://blog.pavlov.net/2008/03/11/firefox-3-memory-usage/
- More on QA Companion
	- http://blog.mozilla.com/tomcat/2008/03/21/extension-memory-leak-testing
- Contacts qa@mozilla.org

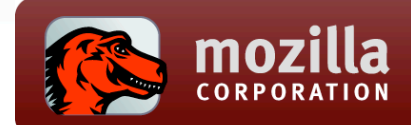

#### Related Sessions

- **Automation Firefox UI Testing** (Thursday, 3:30pm, Alpine D)
	- Automating Firefox UI actions through Gristmill as a means of accessible QA automation. [Clint, Mikeal, Adam]
- Why I didn't write a test (Wednesday, 2:15pm, Alpine D)
	- Stuff that's hard to test, and what we could do to fix it [ted mielczarek]
- Web Performance Tools (Wednesday, 4:45pm, Alpine E)
	- Performance and Memory Tools for the Web Platform [dbaron]
- Bugzilla Lightning Talk (Thurs, 1pm, Emerald)
	- Learn about Bugzilla Tips and Tricks [jesse]